**USB 2.0 Ports** - Connect an external USB device to the NEO U1, such as USB flash drive, reciever of wireless keyboard and mouse, USB wired mouse, receiver of wireless headset, MINIX branded air-mouse / gyro-mouse etc...

**Power LED** - The LED glows blue when the NEO U1 is on, green when suspended. **Power button** - To power on the NEO U1, press and hold the power button for 1-2 seconds until the power LED glows. To power off the NEO U1, press and hold the power button and the display will prompt out the power off options, select OK to confirm your choice. Alternatively, hold the power button for 8 seconds to force power off. (You may also power on/off the device using the infra-red remote controller.) **TF card slot** - Increase the storage size or read files directly from

a TF card, supports up to 256GB max. **Recovery button** - The recovery button is to be used together with the OTG port when connecting to a PC for service/manual upgrade purposes. **Earphone Jack** - Connect to an external audio output device such as earphones etc...

## Sign-in to your Google Account. **Google Play Store**

**Power Butto** 

FCC NOTE:

This device complies with Part 15 of the FCC Rules. Operation is subject to the following two conditions: (1) this device may not cause harmful interference, and (2) this device must accept any interference received, including interference that may cause undesired operation. THE MANUFACTURER IS NOT RESPONSIBLE FOR ANY RADIO OR TV INTERFERENCE CAUSED BY UNAUTHORIZED MODIFICATIONS OR CHANGE TO THIS EQUIPMENT. SUCH MODIFICATIONS OR CHANGE COULD VOID THE USER'S AUTHORITY TO OPERATE THE EQUIPMENT. This equipment has been tested and found to comply with the limits for a Class B digital device, pursuant to part 15 of the FCC Rules. These limits are designed to provide reasonable protection against harmful interference in a residential installation. This equipment generates, uses and can radiate radio frequency energy and, if not installed and used in accordance with the instructions, may cause harmful interference to radio communications. However, there is no guarantee that interference will not occur in a particular installation. If this equipment does cause harmful interference to radio or television reception, which can be determined by turning the equipment off and on, the user is encouraged to try to correct the interference by one or more of the following -- Reorient or relocate the receiving antenna. -- Increase the separation between the equipment and receiver.

measures:

-- Connect the equipment into an outlet on a circuit different from that to which the receiver is connected. -- Consult the dealer or an experienced radio/TV technician for help.

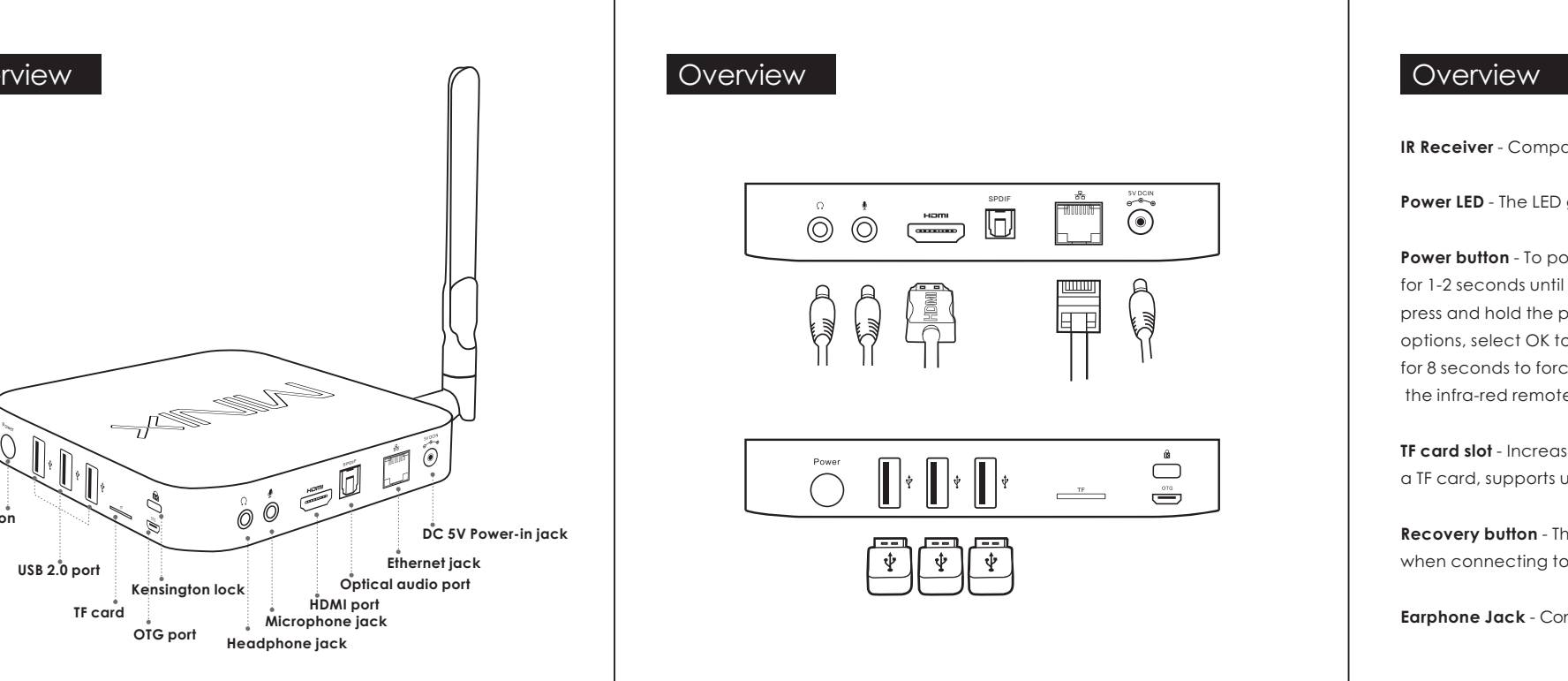

# $\bigodot \hspace{0.3cm} \bigodot \hspace{0.3cm} \overset{\hspace{0.3cm}\mathsf{a}}{\underbrace{\hspace{0.3cm}a\hspace{0.3cm}}\hspace{0.1cm}b\hspace{0.3cm}}}_{\hspace{0.3cm}\text{common number}~} \hspace{0.3cm} \overset{\hspace{0.3cm}\mathsf{SPOIF}}{\underbrace{\hspace{0.3cm}a\hspace{0.3cm}}\hspace{0.1cm}b\hspace{0.3cm}}}_{\hspace{0.3cm}\text{uniform number}~} \hspace{0.3cm} \overset{\hspace{0.3cm}\mathsf{a}\hspace{0.3cm$ 同目 八月  $\begin{picture}(120,115) \put(0,0){\line(1,0){10}} \put(15,0){\line(1,0){10}} \put(15,0){\line(1,0){10}} \put(15,0){\line(1,0){10}} \put(15,0){\line(1,0){10}} \put(15,0){\line(1,0){10}} \put(15,0){\line(1,0){10}} \put(15,0){\line(1,0){10}} \put(15,0){\line(1,0){10}} \put(15,0){\line(1,0){10}} \put(15,0){\line(1,0){10}} \put(15,0){\line$

Copyright © 2015 MINIX Tech. All rights reserved. No part of this guide, including the products and software described in it, may be reproduced, transmitted, transcribed, stored in a retrieval system, or translated into any language in any form or by any means, except documentation kept by the purchaser for backup purposes, without the express written permission of MINIX. This clause does not apply to such software which is

licensed under the General Public License ("GPL") or other Free Open Source Licenses. Copies of the respective license terms, and where required an offer to provide the respective source code, are included in the product. Google, Android, Gmail, Google Maps, Chrome, Google Play, YouTube, Google+, and other trademarks are property of Google Inc. A list of Google trademarks is available at

http://www.google.com/permissions/guidelines.html. MINIX and the MINIX logo are trademarks of MINIX Tech. All other marks and trademarks are properties of their respective owners. The content of this guide may differ in some details from the product or its software. All information in this documentation is subject to change without notice.

For online help and support, please visit www.minix.com.hk, or join our facebook fanpage at: www.facebook.com/minixtech

Launch the Google Play Store by the following steps: **Launcher Home Screen > All apps > Google Play Store, select and confirm.** To use the Google Play Store you will need a Google Account. If you already have a Google Account, select "Sign in" and login with your Google Account.

If you don't have a Google Account yet, select "Get a Google Account" and complete the rest of the process.

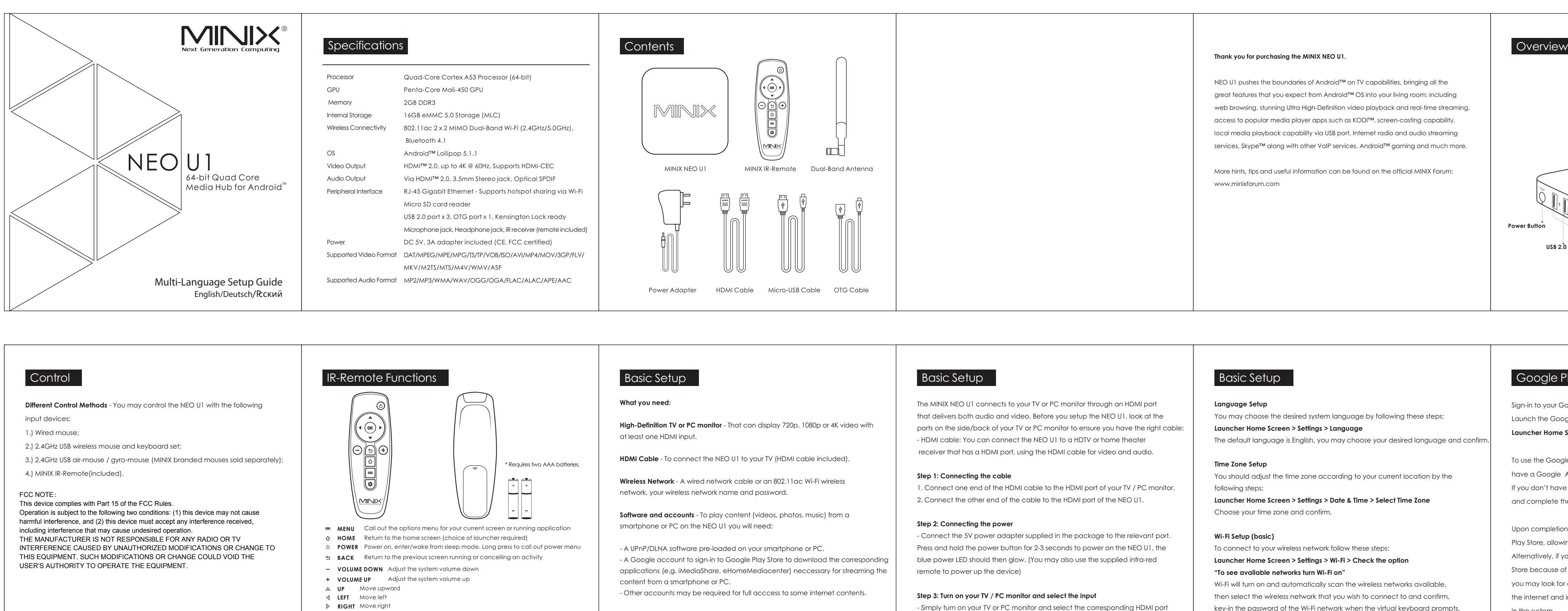

Upon completion of the sign-in process you will be brought to the Google Play Store, allowing you to download and install the applications you want. Alternatively, if you cannot find the application you need on the Google Play Store because of language restriction, location restriction or other reasons; you may look for and download the application files in the form of ".apk" from the internet and install them through the "ApkInstaller", which is pre-loaded

in the system.

key-in the password of the Wi-Fi network when the virtual keyboard prompts, finally hit the "Connect" button.

- Simply turn on your TV or PC monitor and select the corresponding HDMI port connected to the NEO U1.

 **DOWN** Move downward

 **OK** To confirm a particular action, or as an "Enter"key  **SETTINGS** Call out the basic settings menu

Kodi is a media player that allows users to play and view most videos, music, such as podcasts from the internet, and all common digital media files from local

and network storage media.

For more information and instructions regarding Kodi please visit:

http://kodi.wiki

Kodi

## **IR Receiver** - Compatible with Logitech Harmony